# Risoluzione dei problemi relativi all'utilizzo elevato dei processi per "acsmgr\_icsr\_frwk\_instance\_chkpt\_fail()"

### Sommario

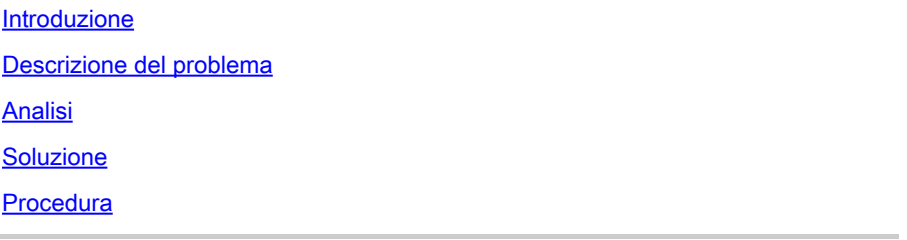

### Introduzione

In questo documento viene descritta la soluzione per le istanze di sessmgr che passano allo stato WARN a causa di un **acsmgr\_icsr\_frwk\_instance\_chkpt\_falied()** utilizzo dei processi.

# Descrizione del problema

Piattaforma ASR5500

Versione SW: 21.27.4 e 21.19.10

Istanze di Gestione sessioni in stato di avviso a causa di un consumo di memoria elevato su **acsmgr\_icsr\_frwk\_instance\_chkpt\_falied()** funzione quando il ripristino della sessione è disabilitato:

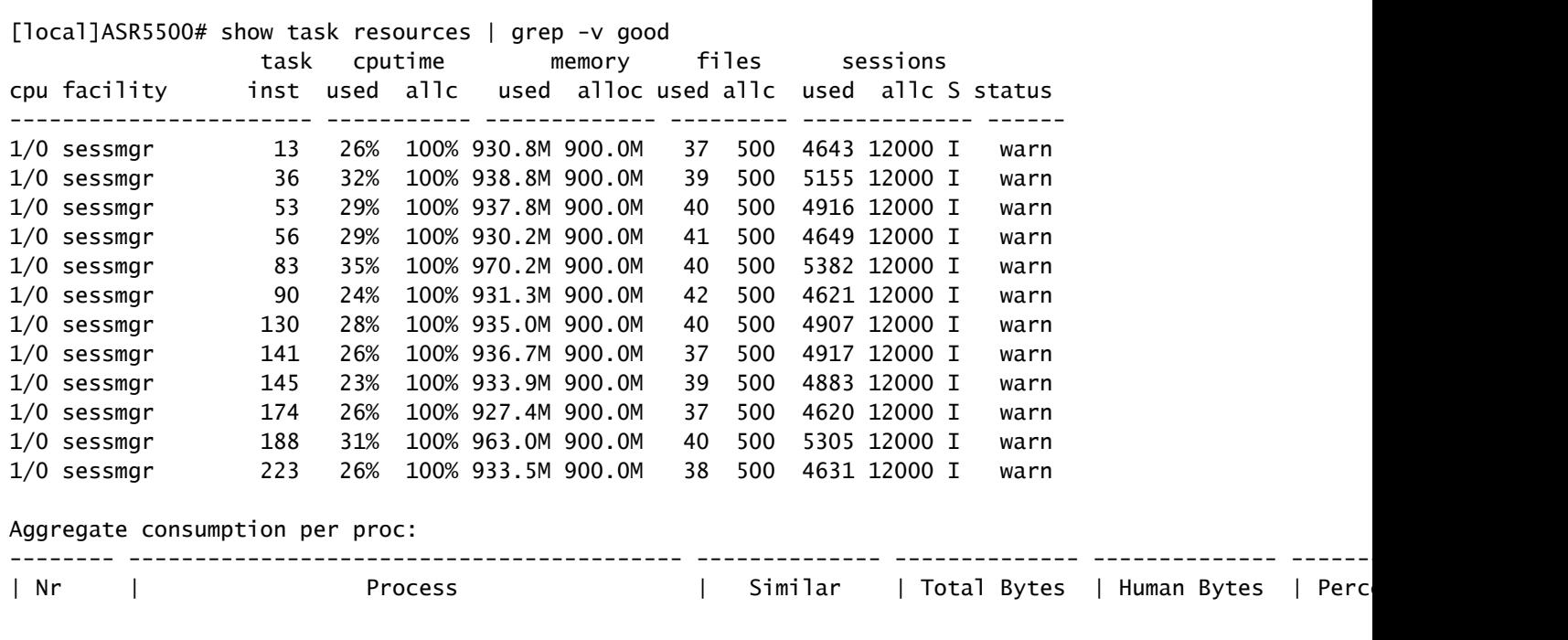

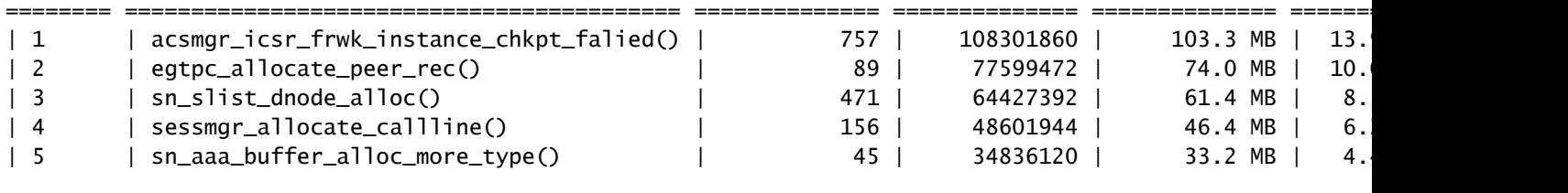

[local]ASR5500# show task resources | grep -v good Session Recovery Status: Overall Status : Not Enabled Last Status Update : 8 seconds ago

#### Analisi

Per isolare se l'elevato numero di sottoscrittori totali attiva il processo **acsmgr\_icsr\_frwk\_instance\_chkpt\_falied()** per essere sovrautilizzata, viene eseguita un'istanza di sessmgr occupata e viene confermato che l'utilizzo della memoria di sessmgr non è diminuito:

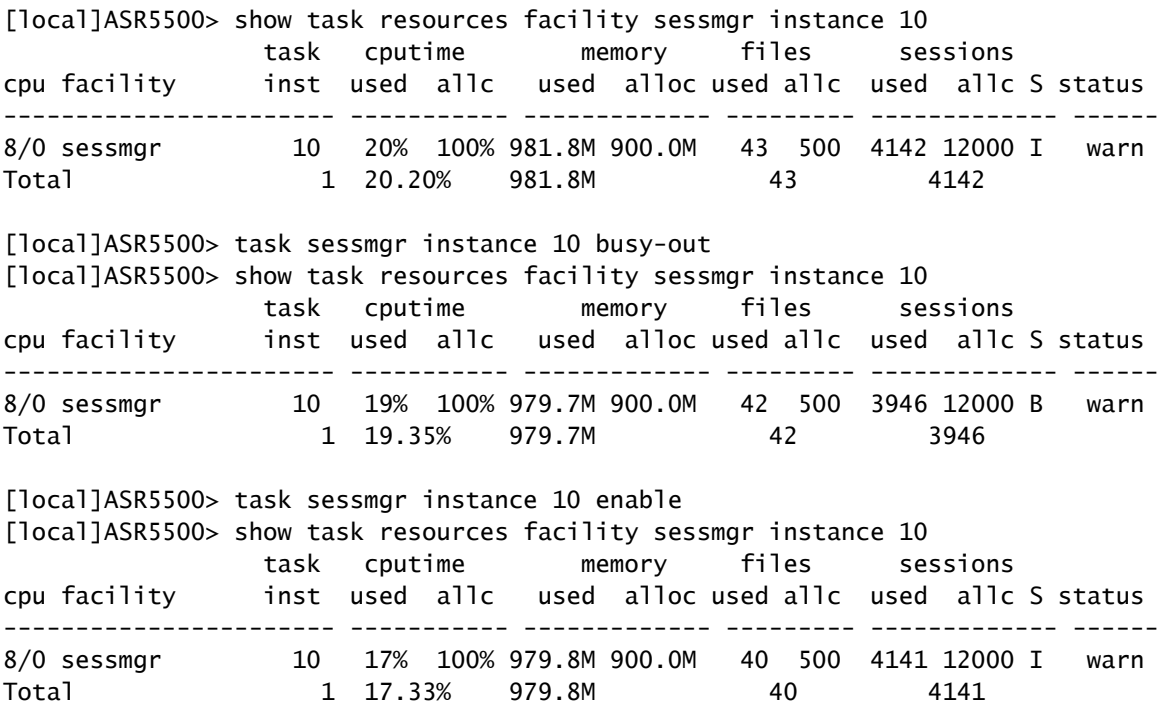

Dai log, quando si esegue un'operazione di occupato su una delle istanze di sessmgr interessate, diminuisce il numero di sessioni utilizzate, ma l'allocazione della memoria usata rimane elevata e indica che l'istanza di sessmgr si trova nello stato WARN.

In seguito a ulteriori indagini, acsmgr\_icsr\_frwk\_instance\_chkpt\_falied() viene chiamata durante l'elaborazione delle informazioni sul checkpoint. In questa funzione sono presenti operazioni di aggiunta/aggiornamento/eliminazione di elenchi che non funzionano come previsto quando il ripristino della sessione è disabilitato e questo è il motivo per l'aumento del consumo di memoria. La memoria utilizzata in questo scenario viene accumulata nel tempo. Questo comportamento si

verifica solo nello scenario in cui **require session recovery** non è configurato. Memoria accumulata da elaborare **acsmgr\_icsr\_frwk\_instance\_chkpt\_falied()** non viene liberato quando (no **require session recovery**) che potrebbe causare la perdita di memoria."

## Soluzione

Per risolvere il problema, implementare il ripristino della sessione.

### Procedura

Passaggio 1. Al prompt in modalità di esecuzione, verificare che la funzionalità di ripristino della sessione sia abilitata tramite le licenze d'uso delle funzionalità e della sessione sul sistema con **show license info** Se lo stato corrente della funzione di ripristino della sessione è Disattivato, non sarà possibile attivare questa funzione finché nel sistema non verrà installata una chiave di licenza.

Passaggio 2. Utilizzare questo esempio di configurazione per abilitare il ripristino della sessione.

configure require session recovery end

Questa funzionalità ha effetto solo dopo il riavvio del sistema.

Passaggio 3. Salvare la configurazione come descritto in [Verifica e salvataggio della](/content/en/us/td/docs/wireless/asr_5000/21-28/asr5500-sys-admin/21-28-asr5500-sys-admin/m_savconfig_asr5500.html) [configurazione](/content/en/us/td/docs/wireless/asr_5000/21-28/asr5500-sys-admin/21-28-asr5500-sys-admin/m_savconfig_asr5500.html).

Passaggio 4. Eseguire un riavvio del sistema con **reload** Viene visualizzato il prompt:

Are you sure? [Yes|No]:

Confermare il proprio desiderio di eseguire un riavvio del sistema e immettere: **Yes**.

Una volta riavviato, il sistema abilita il ripristino della sessione e crea tutte le attività in modalità standby di mirroring, esegue automaticamente prenotazioni delle schede di elaborazione dei pacchetti e altre operazioni.

Passaggio 5. Dopo il riavvio del sistema, è necessario verificare se il sistema è pronto a supportare questa funzione, come descritto in [Visualizzazione dello stato di ripristino della](/content/en/us/td/docs/wireless/asr_5000/21-20_6-14/ASR5500-Sys-Admin/21-20-asr5500-sys-admin/21-17-ASR5500-Sys-Admin_chapter_011001.html#reference_98cf3daf-4fe5-46de-89c6-173b251b35da) [sessione.](/content/en/us/td/docs/wireless/asr_5000/21-20_6-14/ASR5500-Sys-Admin/21-20-asr5500-sys-admin/21-17-ASR5500-Sys-Admin_chapter_011001.html#reference_98cf3daf-4fe5-46de-89c6-173b251b35da) Gli utenti più esperti possono scegliere di inserire il **require session recovery** sintassi del comando in un file di configurazione già esistente con un editor di testo o con altri mezzi, quindi applicare manualmente il file di configurazione. Prestare attenzione quando si esegue questa

operazione, per assicurarsi che il comando venga posizionato tra le prime righe di un file di configurazione già esistente. Il comando deve essere visualizzato prima della creazione di qualsiasi contesto non locale.

#### Informazioni su questa traduzione

Cisco ha tradotto questo documento utilizzando una combinazione di tecnologie automatiche e umane per offrire ai nostri utenti in tutto il mondo contenuti di supporto nella propria lingua. Si noti che anche la migliore traduzione automatica non sarà mai accurata come quella fornita da un traduttore professionista. Cisco Systems, Inc. non si assume alcuna responsabilità per l'accuratezza di queste traduzioni e consiglia di consultare sempre il documento originale in inglese (disponibile al link fornito).